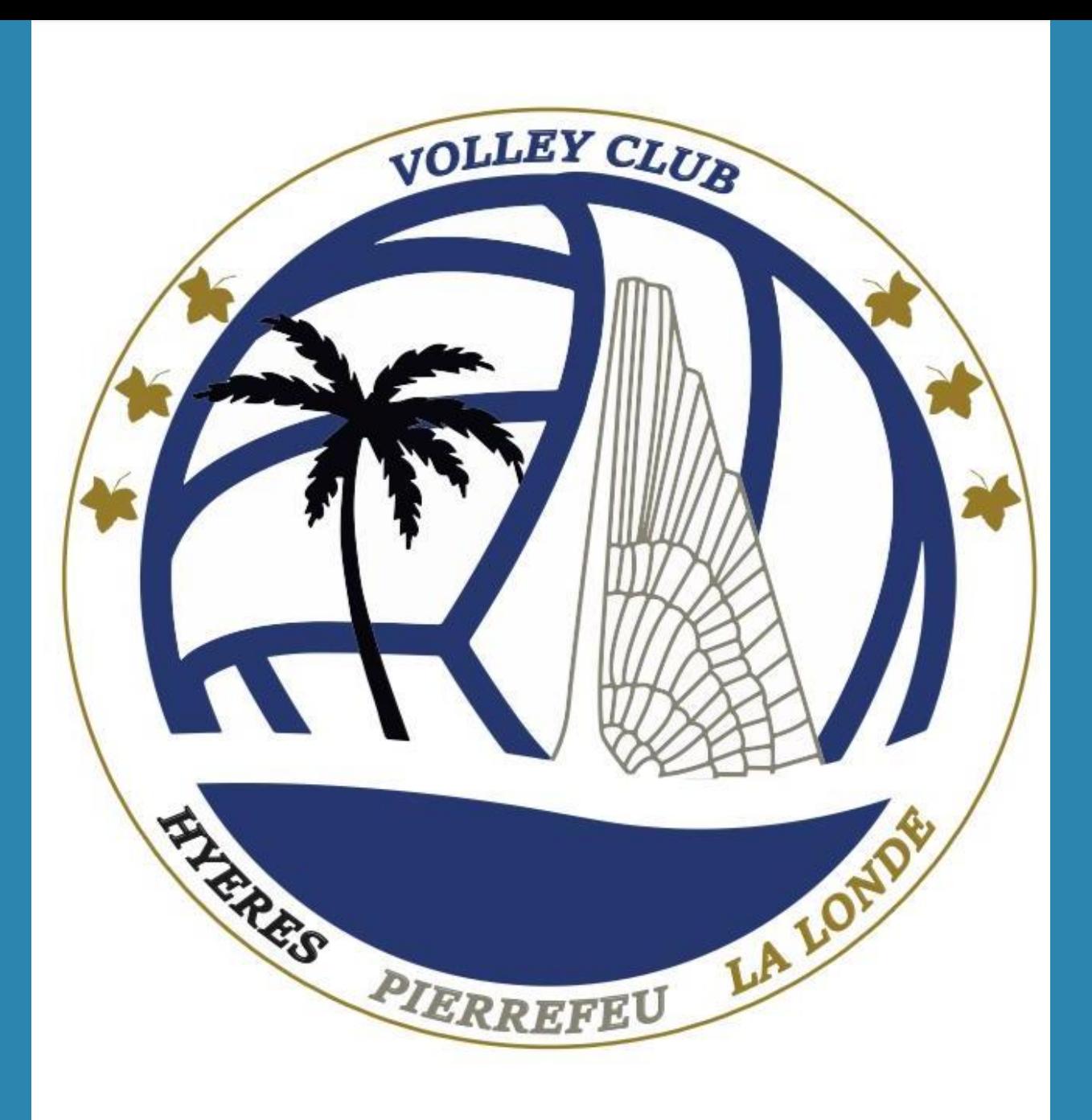

# **Comment s'inscrire au club?**

Via l'application Sport Easy SportEasy

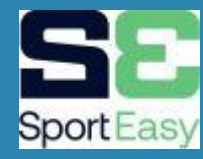

### **L'inscription se fait depuis un pc, en cliquant sur le lien ci-dessous :**

**<https://www.sporteasy.net/fr/home/>**

Là, vous cliquez sur « Rejoindre une équipe »

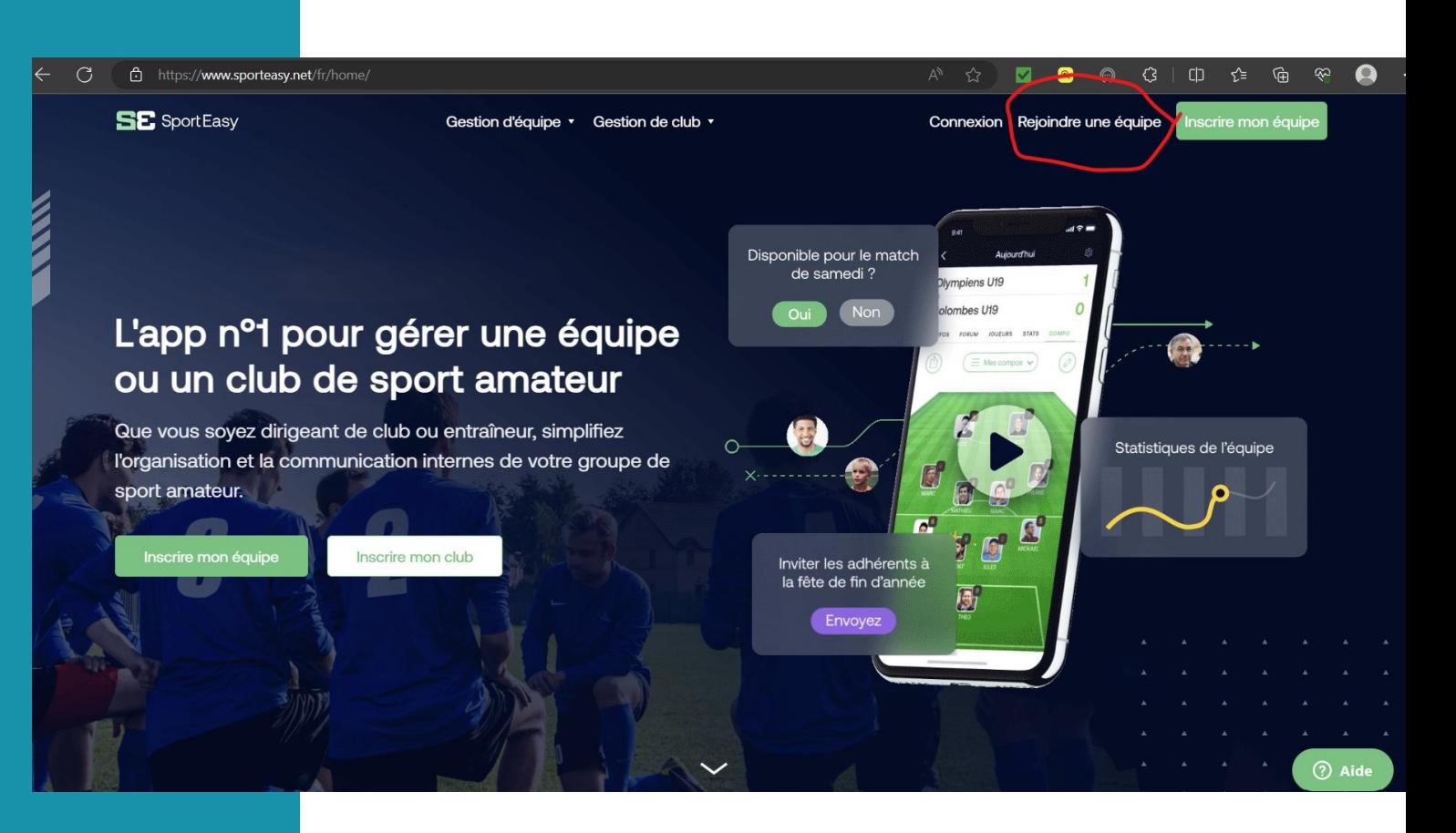

### **Ici, vous entrez le code de votre équipe**

Puis, vous cliquez sur

« Je crée mon compte Sport Easy»

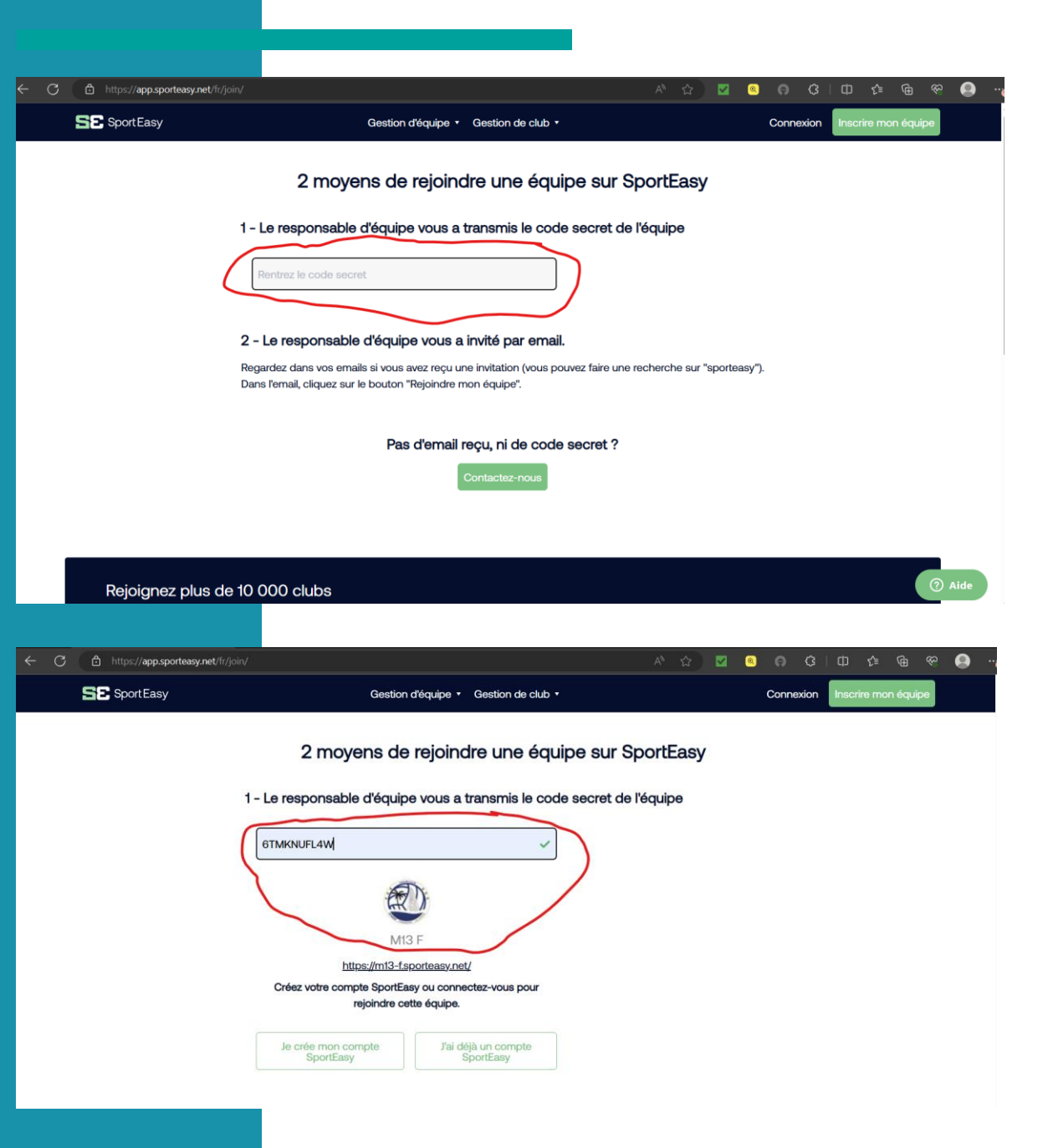

### **Vous prenez soin d'entrer correctement vos coordonnées (surtout votre mail), pour recevoir un lien sur votre boite mail.**

 $\mathcal{C}$ 

**SE** Spe

Identifie rejoigne vos clu

Et, vous cliquez sur « Créer un compte»

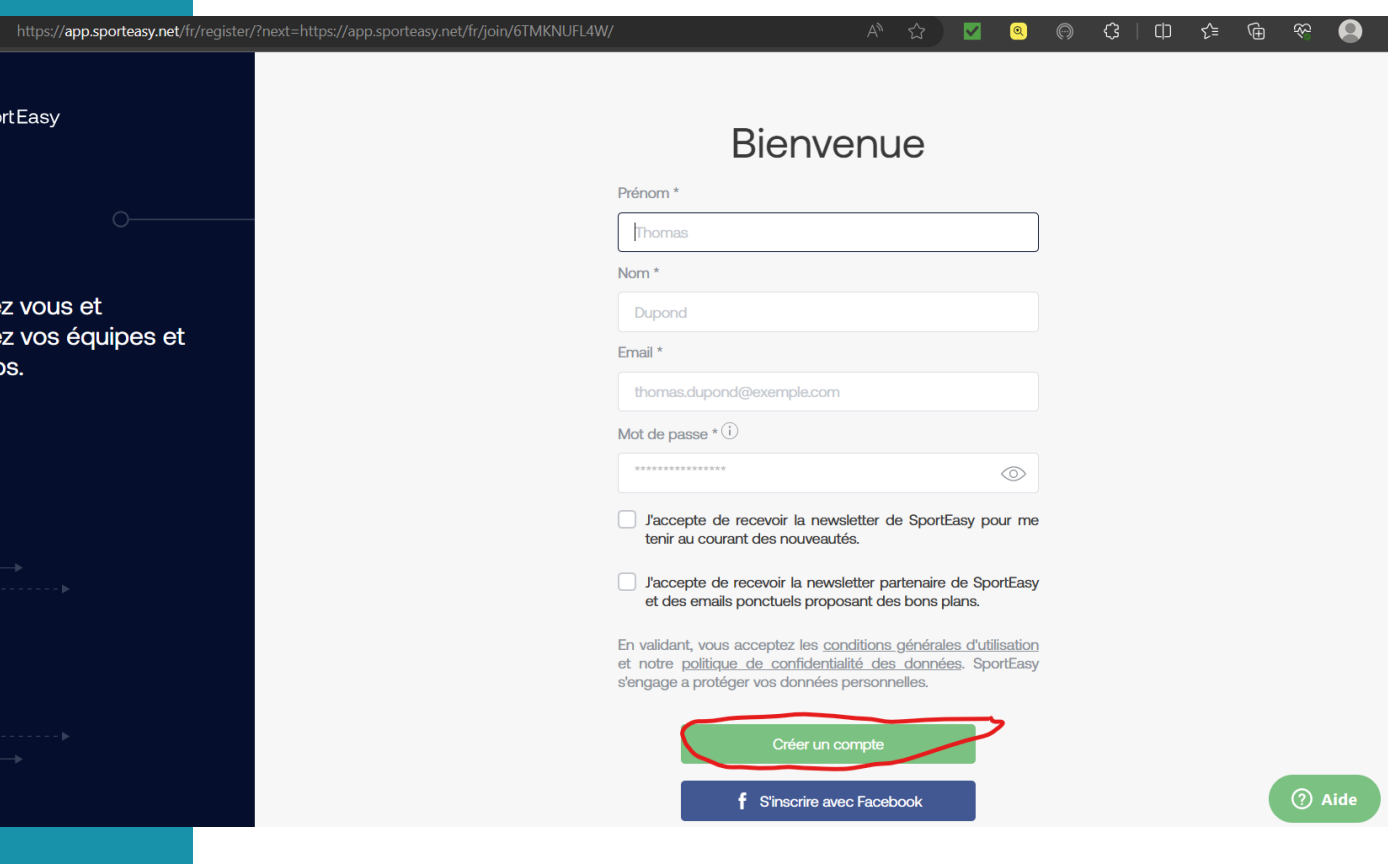

### Dans votre messagerie, consultez le mail envoyé par Sport Easy.

Cliquez sur « Authentifiez mon email » et vous allez être redirigé sur le site.

### **Bienvenue Essai,**

### Votre compte a été créé avec succès !

Pour terminer la création de votre compte, veuillez cliquer sur le bouton de vérification ci-dessous.

Ce lien est valable 48 heures. Dépassé ce délai, il vous faudra vous reconnecter pour déclencher l'envoi d'un nouvel email.

Cette vérification est obligatoire pour continuer à utiliser SportEasy.

**Authentifier mon email** 

Si vous rencontrez des problèmes au moment de vérifier votre compte, n'hésitez à contacter notre service client pas sur https://sporteasy.zendesk.com/hc/fr/requests/new.

À très bientôt, L'équipe SportEasy

### **Cliquez sur Membre (ou Parent), pour rejoindre une équipe.**

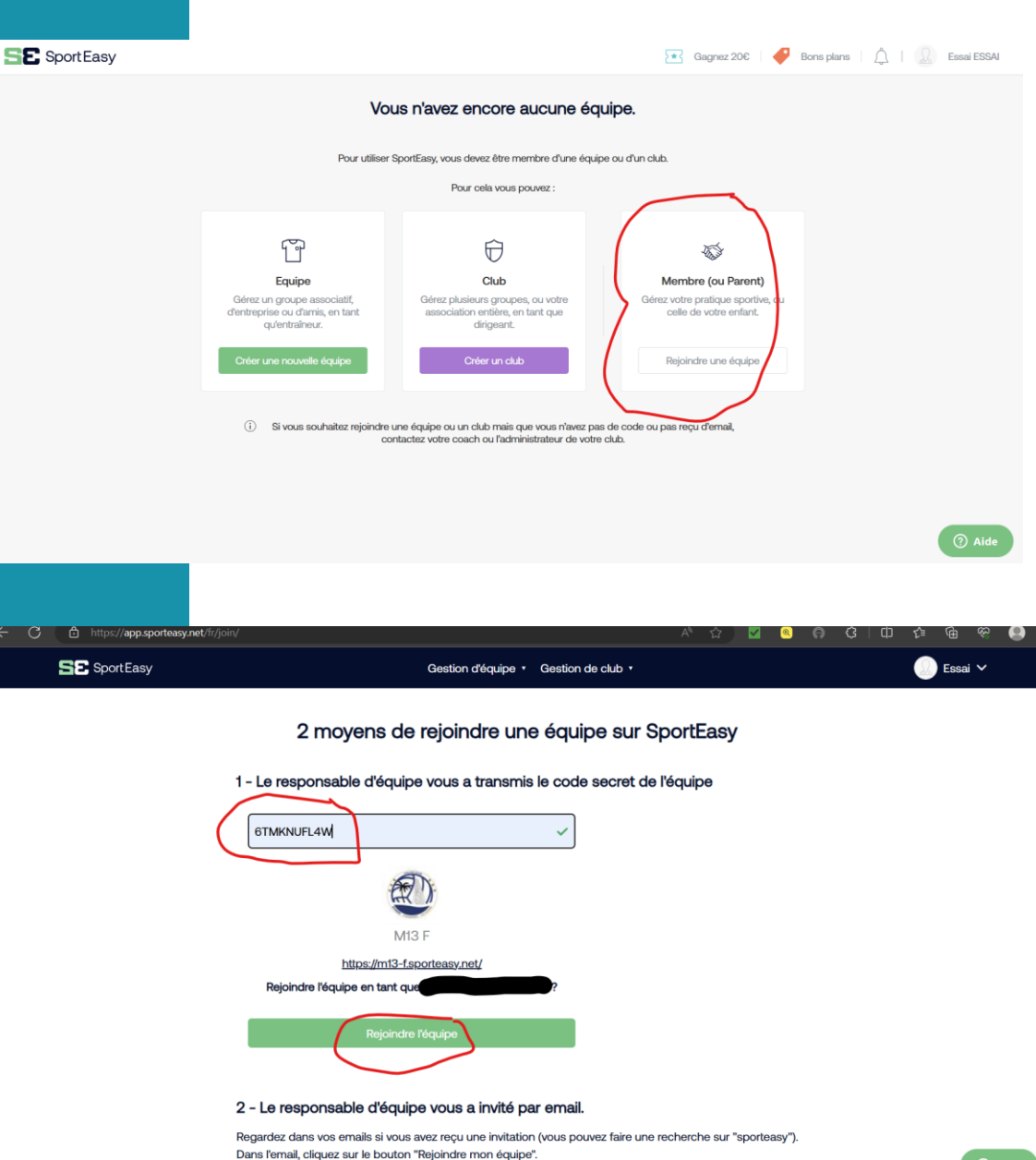

Complétez et cliquez sur

« Rejoindre l'équipe »

## **Cliquez sur « Un parent de joueur », et complétez.**

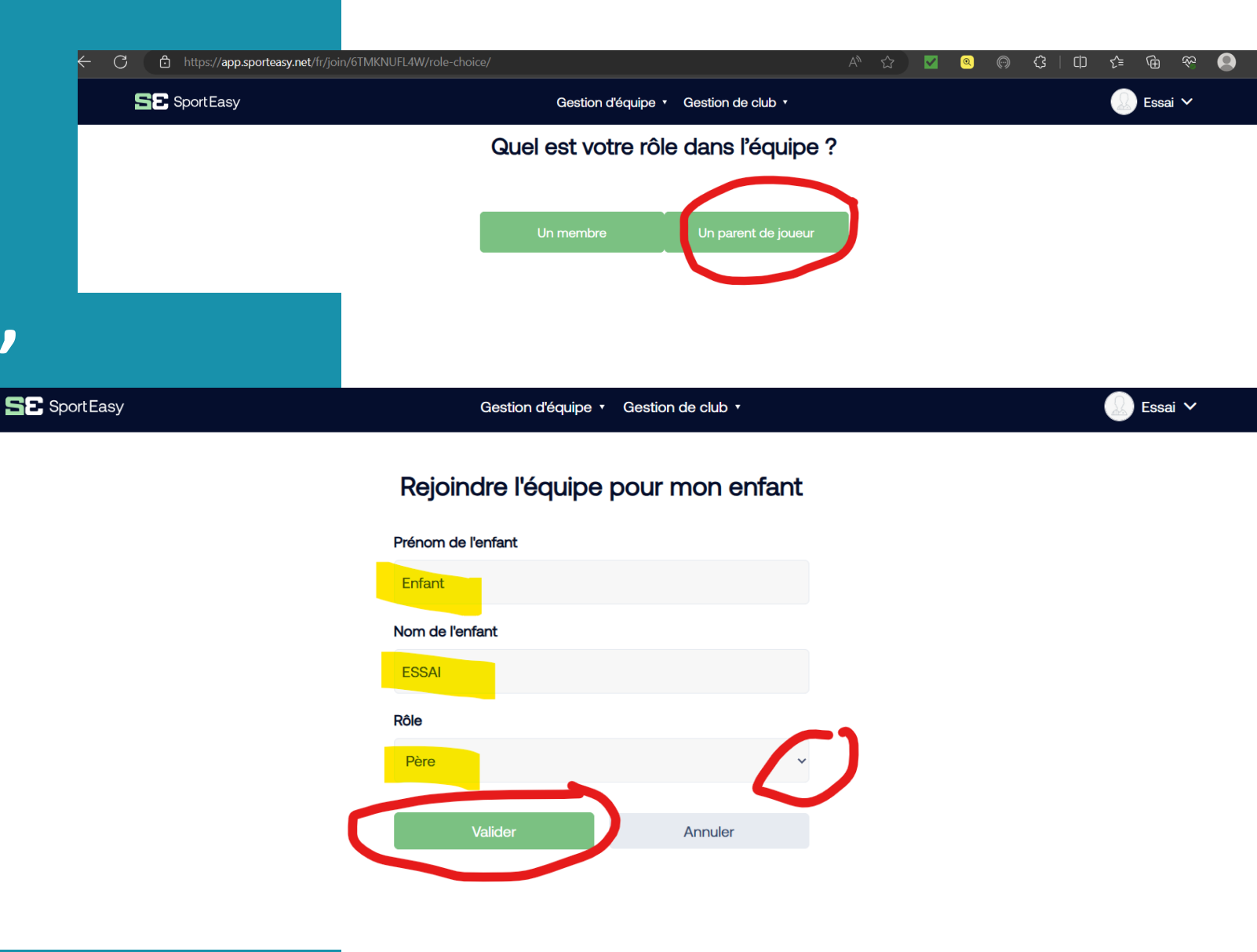

### Par la suite...

Téléchargez l'application iPhone ou Android SportEasy pour recevoir des notifications (convocations, messages de l'entraîneur) et accéder à SportEasy, d'où vous voulez.

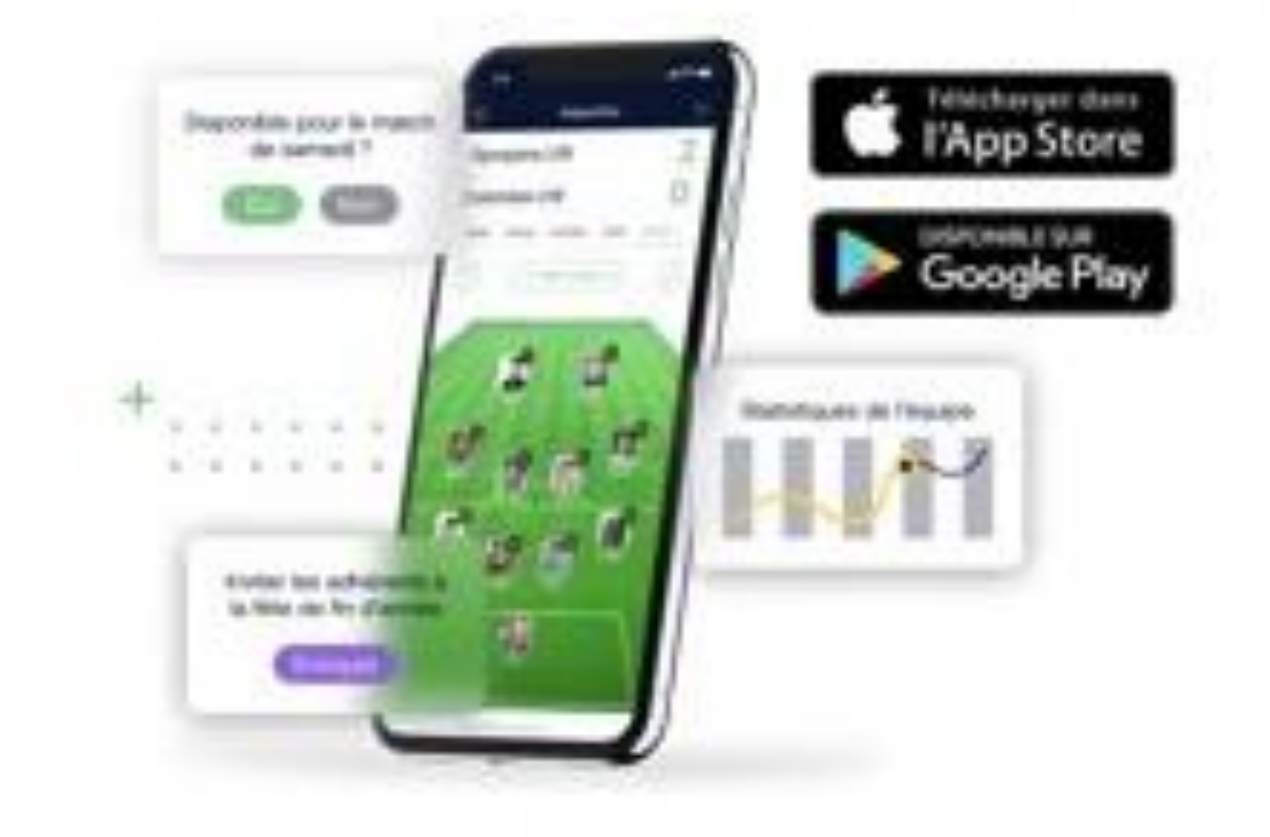

### **Prenez en main l'application!**

Complétez votre profil : photo, numéro de téléphone, etc. Ce sera utile pour votre entraîneur et vos coéquipiers !

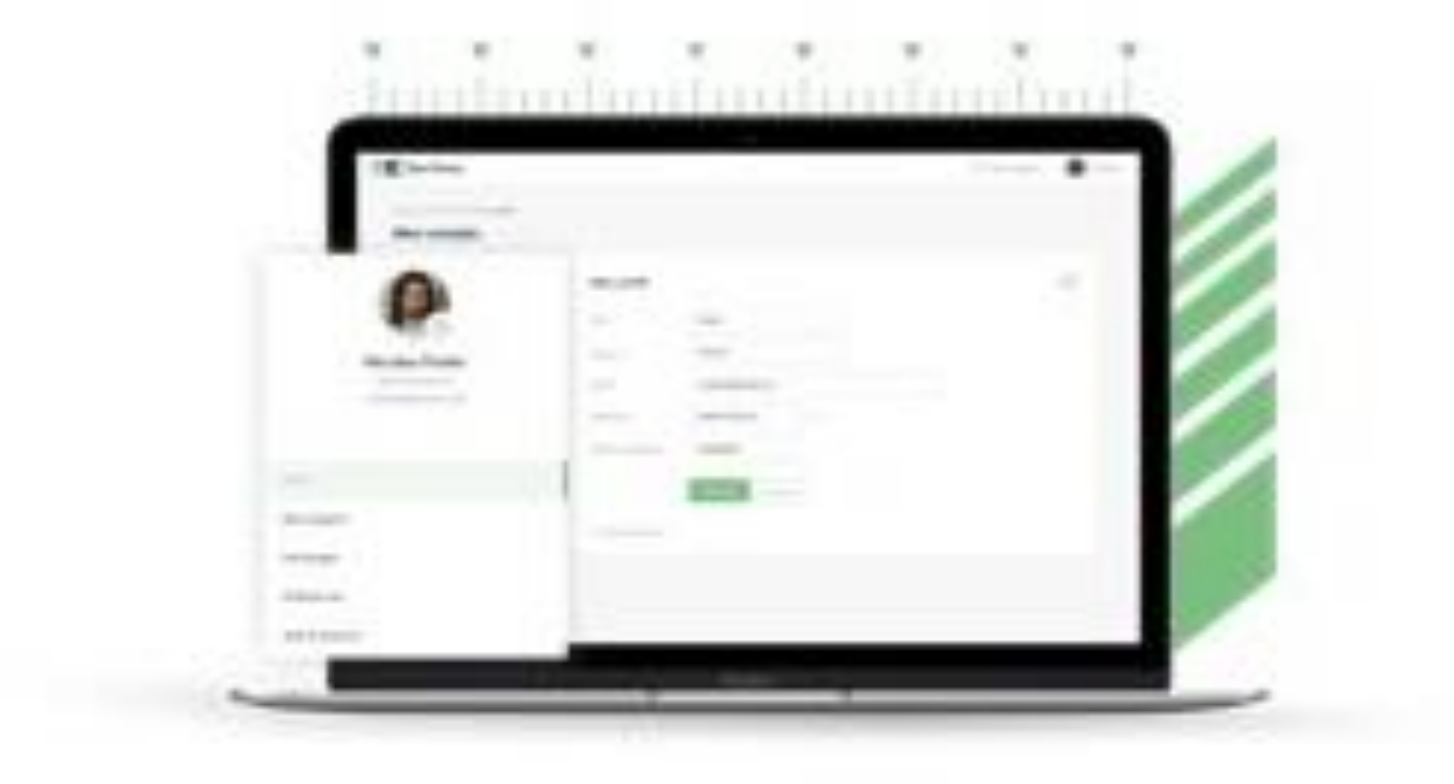

### Et en avant  $\odot$

Et voilà, vous êtes prêt à utiliser SportEasy ! Vous pourrez vous y connecter à tout moment et recevrez toutes les informations importantes par mail et notification mobile, comme la convocation qui vous permettra d'indiquer votre disponibilité en 1 clic.

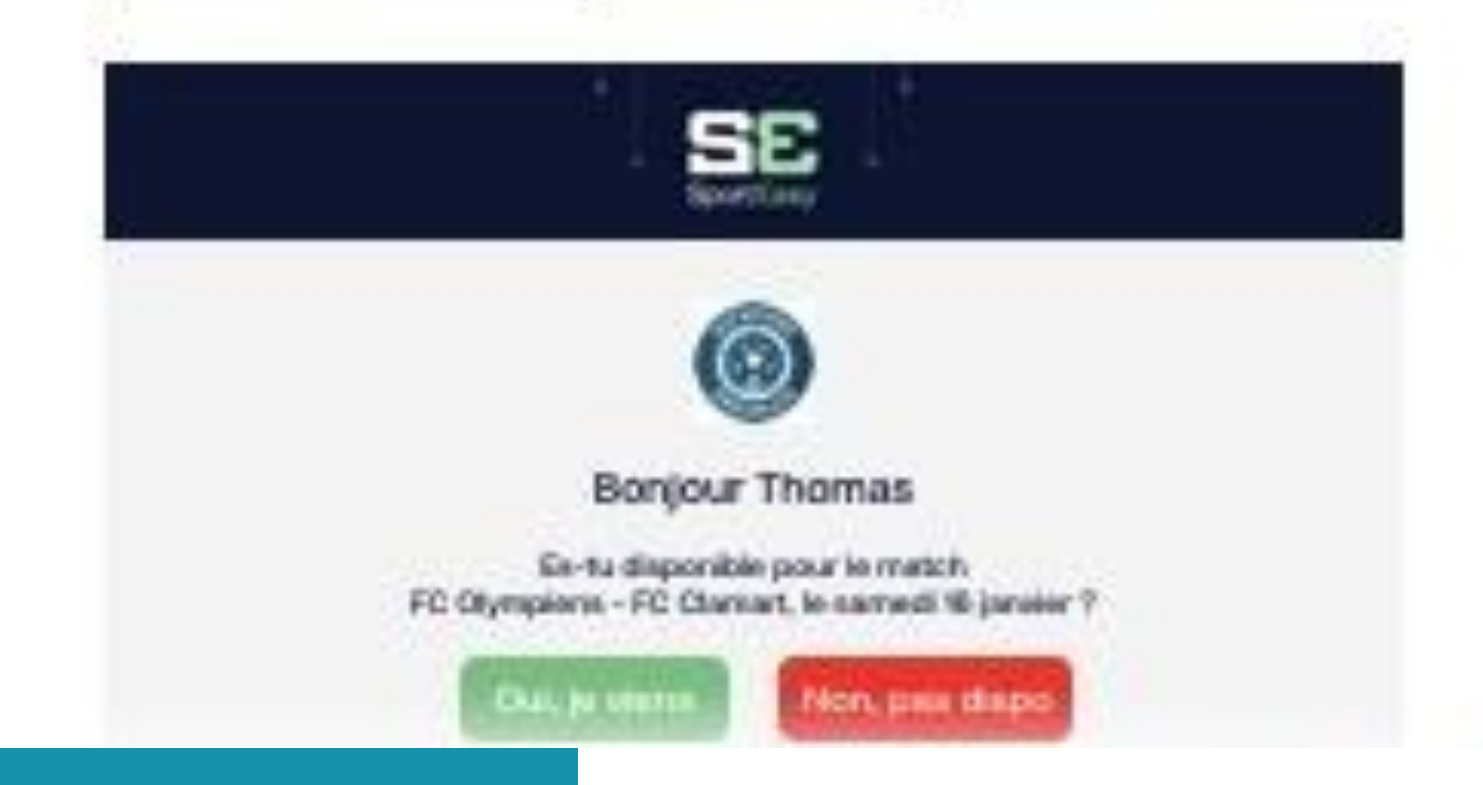